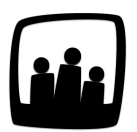

## **Comment gérer l'annualisation du temps de travail ?**

Une partie de notre entreprise a un rythme saisonnier en raison de notre activité commerciale. Les collaborateurs ont donc un temps de travail annualisé. Est-ce possible techniquement de suivre leur temps de travail sur Opentime ? 99

L'annualisation du temps de travail est une alternative au système classique des 35h qui permet de **répartir les heures ou jours de travail sur une année civile**. Elle est particulièrement utilisée dans les secteurs ou les collaborateurs en CDI ont un rythme saisonnier puisque leur **charge de travail est variable au cours de l'année**.

Le salarié doit donc réaliser **x heures ou x jours de travail par an** ce qui permet plus de flexibilité concernant les horaires de travail.

Dans Opentime, vous pouvez **activer un tableau qui regroupe l'ensemble des informations pour un suivi rapide de l'annualisation** du temps de travail de vos salariés.

## **Activer le tableau d'annualisation**

- Rendez-vous sur **Configuration** → **Paramétrage**
- Activez la clé de paramétrage **ext\_timeannual** en sélectionnant **oui**
- Vous pouvez sélectionner l'unité de temps dans la liste déroulante **timeannual\_unit** (heures, jours, minutes)
- N'oubliez pas de **sauvegarder** en bas de page

Vous pouvez désormais vous rendre dans **Ressources Humaines** où un nouvel onglet **Annualisation** est disponible.

## **Lire les données du tableau**

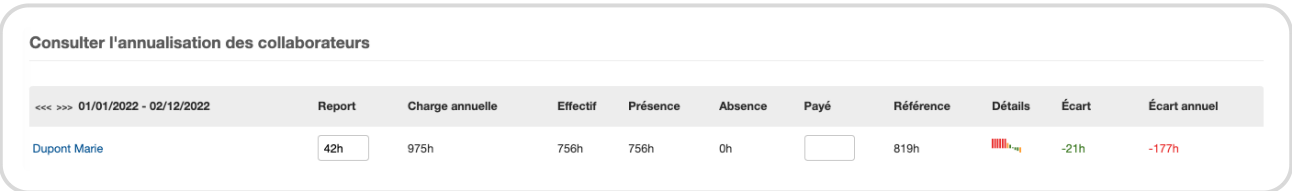

**Colonne charge annuelle :** nombre d'heures total à effectuer au cours de l'année.

**Colonne présence :** nombre d'heures travaillées ou en absences équivalent travail (CP par exemple) du début de l'année jusqu'à la date du jour de consultation du tableau.

**Colonne absence :** nombre d'absences non équivalent travail. Dans le type d'absence, cela correspond aux absences équivalent absence ce qui peut être le cas par exemple pour les arrêts maladie.

**Colonne effectif :** nombre d'heures travaillées ou en absences (quel que soit le type d'absence). Il s'agit donc du total de temps saisi puisqu'on additionne la colonne présence et la colonne absence.

**Colonne référence :** nombre d'heures qui auraient dû être saisies à la date de consultation du tableau dans le cas d'une répartition idéale des heures.

**Colonne écart :** différence entre la référence et la présence (le théorique et le réel). Il s'agit du temps de travail réalisé jusqu'à aujourd'hui par rapport au temps de travail au même jour dans le cas d'une répartition idéale des heures de travail.

**Colonne écart annuel :** différence entre la charge annuelle et l'effectif. Il correspond donc au temps qu'il reste à travailler sur l'année pour atteindre la charge annuelle prévue.

Ces différentes colonnes sont directement alimentées grâce aux données saisies dans le tableau du temps et dans les demandes d'absences. Toutefois, deux colonnes peuvent être remplies dans ce tableau d'annualisation :

La **colonne Report** qui permet d'indiquer le nombre d'heures reportées de l'année passée, avec un signe - s'il s'agit d'un manque d'heures.

La **colonne Payé** qui permet de soustraire de l'écart le nombre d'heures payées plutôt que d'être travaillées ou rattrapées.

## Personnaliser le paramétrage du tableau d'annualisation

Vous pouvez personnaliser le tableau d'annualisation pour répondre à vos problématiques spécifiques. On peut ainsi bien évidemment compter le temps en jours (pour les cadres et/ou les autonomes par exemple), mais surtout on peut être très précis sur le mode de calcul de la charge annuelle (entre un mode manuel et un mode automatique) et sur les décomptes (avec des absences équivalentes à du temps de travail comme les congés payés par exemple).

N'hésitez pas à [nous contacter](https://www.opentime.fr/contact) si vous souhaitez plus d'informations concernant l'annualisation.

Extrait de l'aide en ligne du site [Opentime.fr](http://opentime.fr/)

Pour plus d'infos, contactez l'équipe Opentime à [support@opentime.net](mailto:support@opentime.net) ou au 03 20 06 51 26